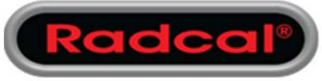

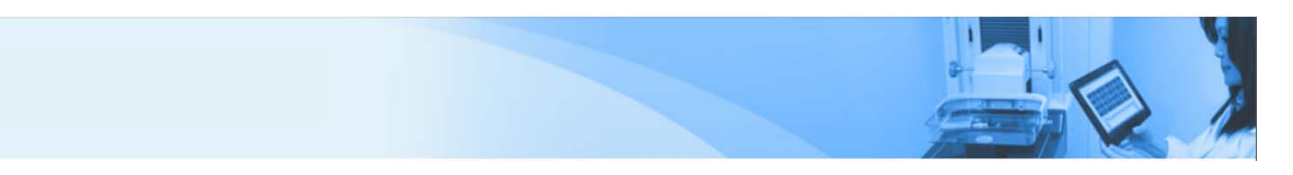

## AN1002 ‐ Ion Chamber measurements while using a multi‐ sensor as a trigger

- Connect the Chamber/AGMS/Dose‐Diode
- Open Accu-Gold
- Click the "Start" Button and standby by for the initialization process
- When the system is in the "Ready" state click "Settings" in the lower‐right corner of the interface

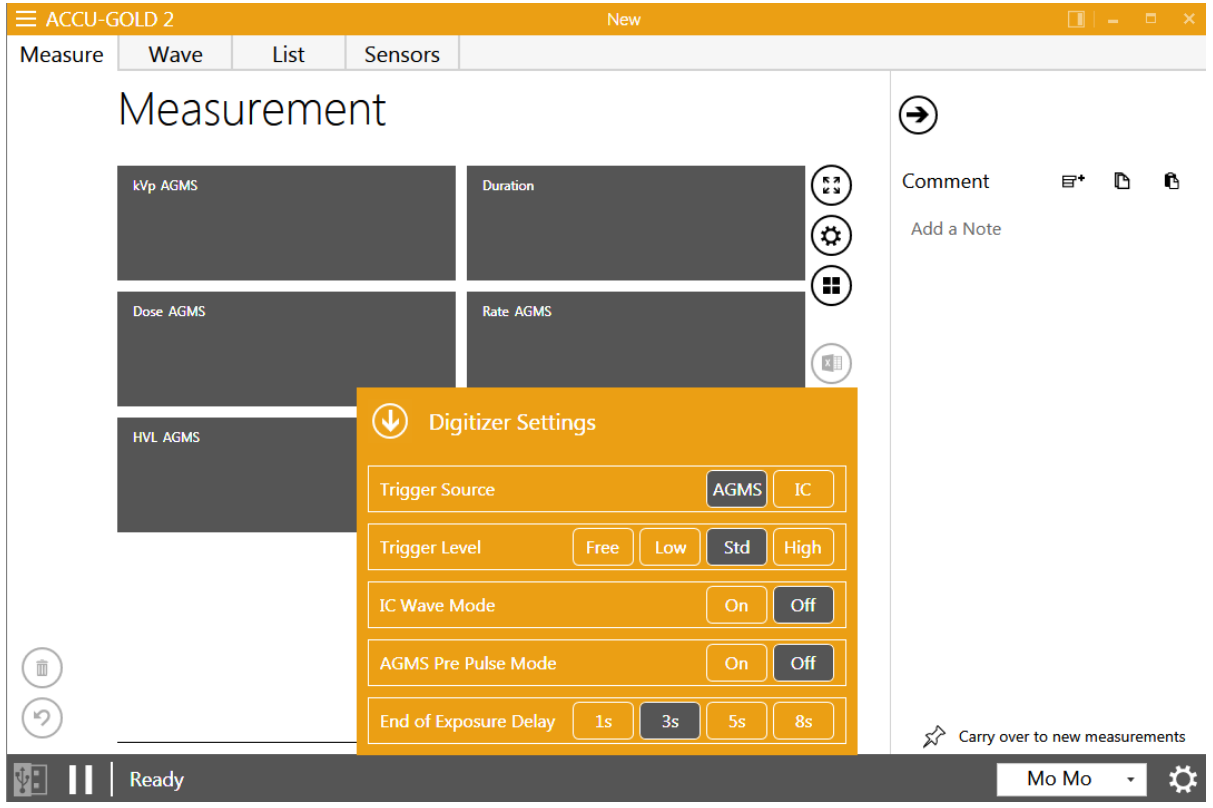

- By default (on Automatic profile) the AGMS should be the default trigger, if it is not, click on "AGMS" from the Trigger Source field.
- The system will re-initialize. Once in the ready state you can begin to measure using the solid state sensor as the trigger source.

This instruction works for all solid state sensors: AGMS/Dose‐Diode